#### **Uitleg schermen Magister m.b.t. ouderavonden**

Ga via de internetbrowser op uw pc of tablet naar [https://esdal.magister.net](https://esdal.magister.net/)

### Goedemorgen,

Vul je gebruikersnaam in

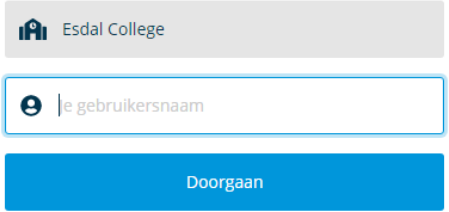

Log in met uw ouderaccount. Bent u uw inloggegevens kwijt, ga dan naar onze website [www.esdalcollege.nl](http://www.esdalcollege.nl/) en vraag onderaan via de link *Wachtwoord kwijt*? nieuwe inloggegevens aan.

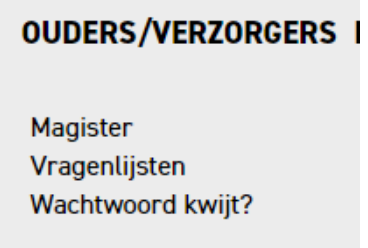

#### **Ouderavond**

In de linkermenubalk staat het onderdeel Ouderavond.

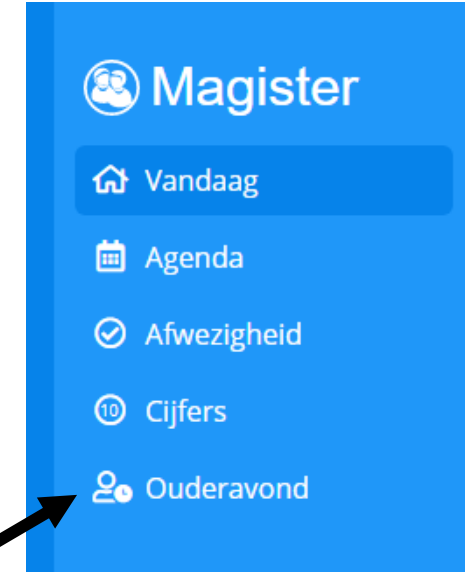

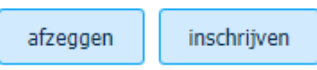

Klik in de rechterbovenhoek op **inschrijven** als u wilt komen. Klik op **afzeggen** als u niet wilt komen.

# **! ! !**

**Heeft u meerdere kinderen op het Esdal College zitten, let dan wel goed op voor welk kind u de ouderavond invult. De naam van uw zoon of dochter staat in het eerste tabblad.**

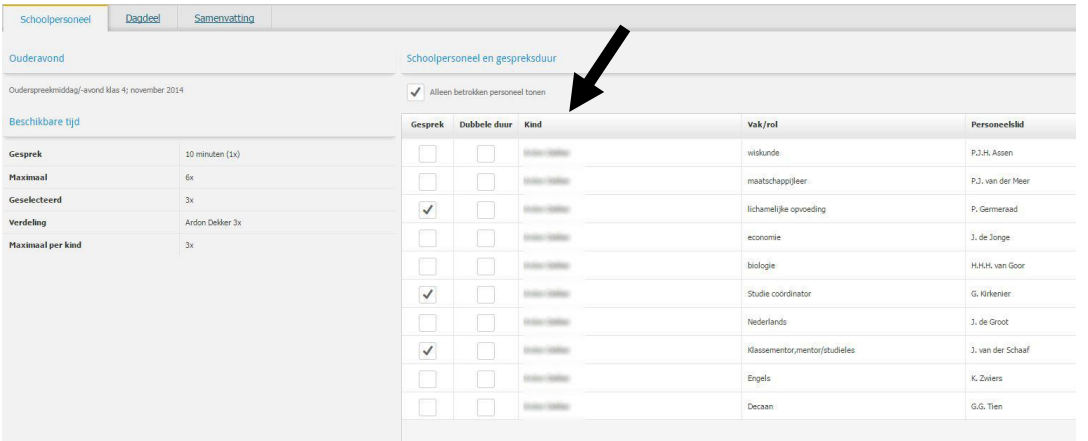

Vink de docenten aan waarmee u een gesprek wilt. En klik rechtsboven in het scherm op volgende of ga naar tweede tabblad **Dagdeel.**

Kies bij tabblad Dagdeel uw voorkeursdagdeel

#### **Keuzemogelijkheid 1**

U geeft geen voorkeursdagdeel aan en kunt dus op beide dagdelen ingepland worden.

## Inschrijving ouderavond 2/3.

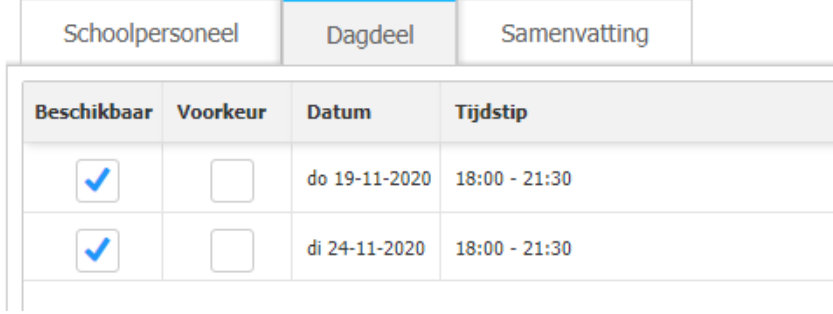

#### **Keuzemogelijkheid 2**

U geeft één voorkeursdagdeel aan, maar u bent nog wel beschikbaar voor het andere dagdeel. Dan bestaat er de mogelijkheid dat u nog steeds ingepland wordt voor het andere dagdeel.

### Inschrijving ouderavond 2/3.

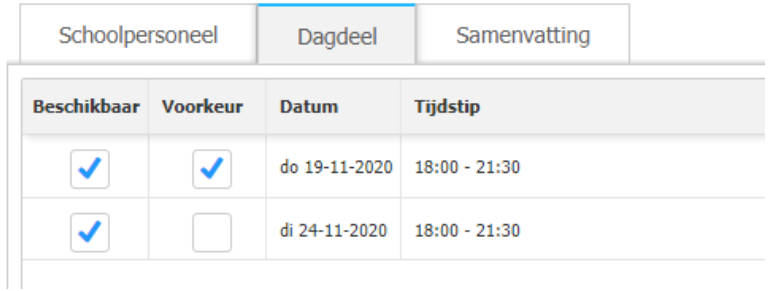

#### **Keuzemogelijkheid 3**

U geeft één voorkeursdagdeel aan en u haalt bij het andere dagdeel het vinkje weg van Beschikbaar. U wordt nu alleen maar ingepland op het dagdeel van uw voorkeur.

### Inschrijving ouderavond 2/3.

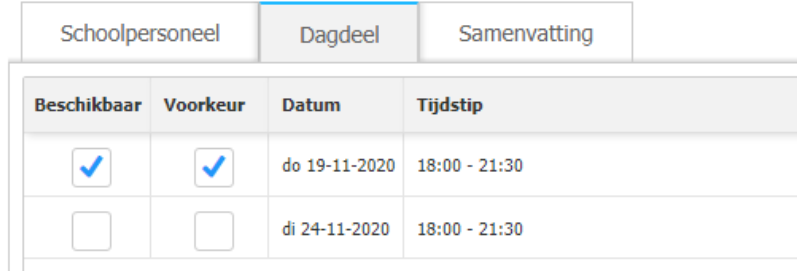

### **!Kunt u het andere dagdeel absoluut niet. Kies dan voor keuzemogelijkheid 3**

Ga vervolgens naar tabblad Samenvatting en controleer uw keuzes. Wilt u toch nog wat wijzigen dan kunt u terug gaan naar vorige tabbladen.

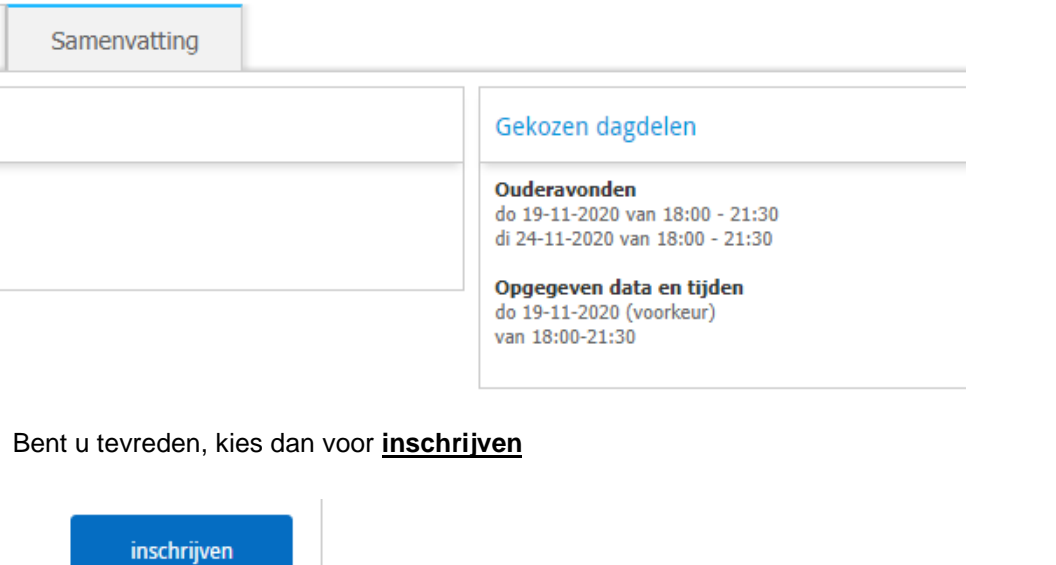

Bij het menu-onderdeel Ouderavond staat nu **voorkeur opgegeven**.

Wilt u dit nog weer wijzigen, klik dan op afmelden en begin overnieuw met uw inschrijving. Als de ouderavondinschrijving gesloten is en alle afspraken zijn ingepland, vind u ook onder de menuknop ouderavond het tijdstip van uw afspraken.